# **OptiPlex 5090 Small Form Factor**

Setup and Specifications

**Regulatory Model: D15S Regulatory Type: D15S004 October 2021 Rev. A01**

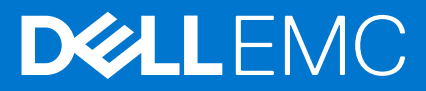

### Notes, cautions, and warnings

**NOTE:** A NOTE indicates important information that helps you make better use of your product.

**CAUTION: A CAUTION indicates either potential damage to hardware or loss of data and tells you how to avoid the problem.**

**WARNING: A WARNING indicates a potential for property damage, personal injury, or death.**

© 2021 Dell Inc. or its subsidiaries. All rights reserved. Dell, EMC, and other trademarks are trademarks of Dell Inc. or its subsidiaries. Other trademarks may be trademarks of their respective owners.

# **Contents**

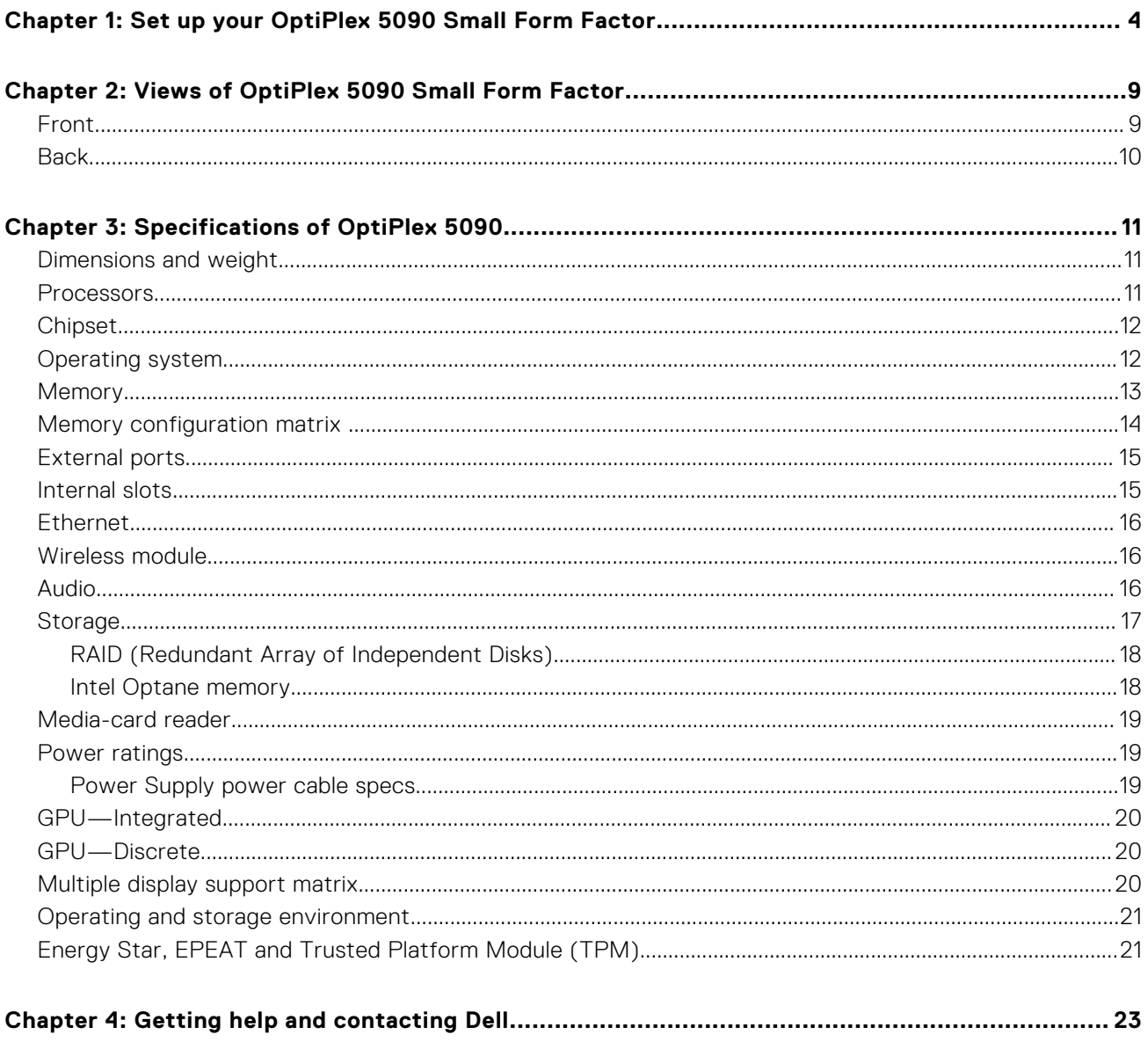

## <span id="page-3-0"></span>**Set up your OptiPlex 5090 Small Form Factor**

The images in this document may differ from your computer depending on the configuration you ordered.

#### **Steps**

1. Connect the keyboard and mouse.

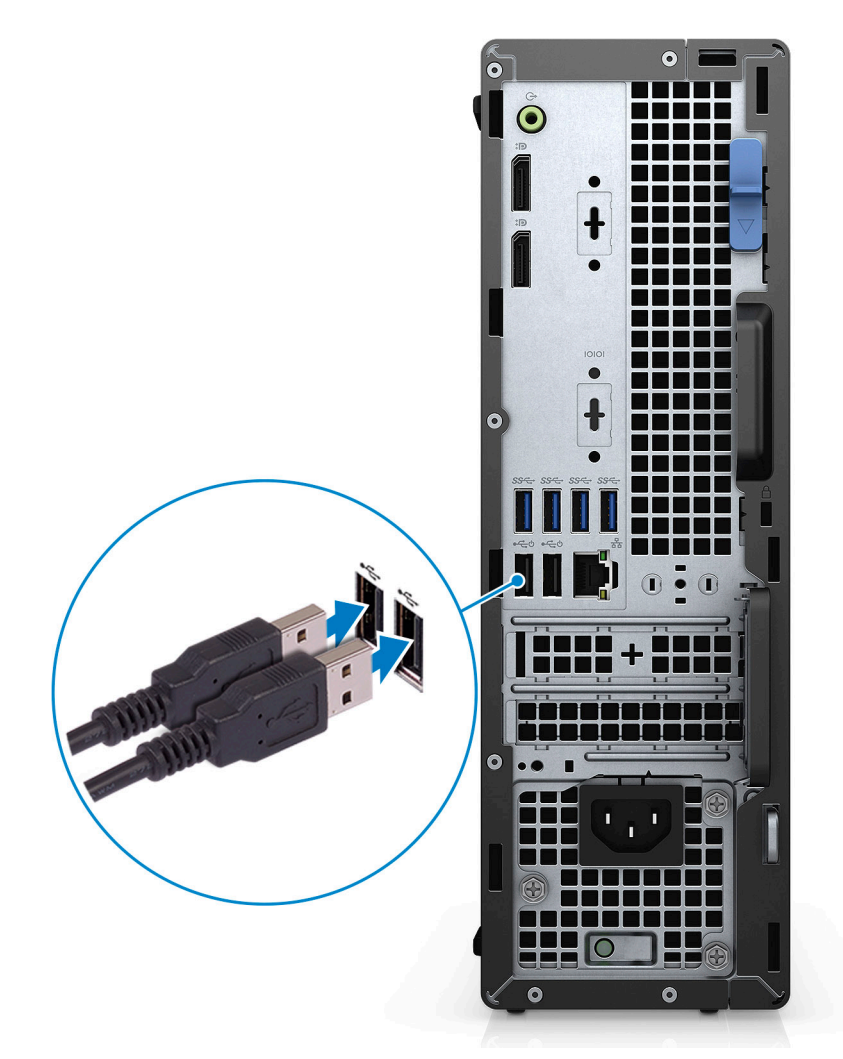

2. Connect to your network using a cable, or connect to a wireless network.

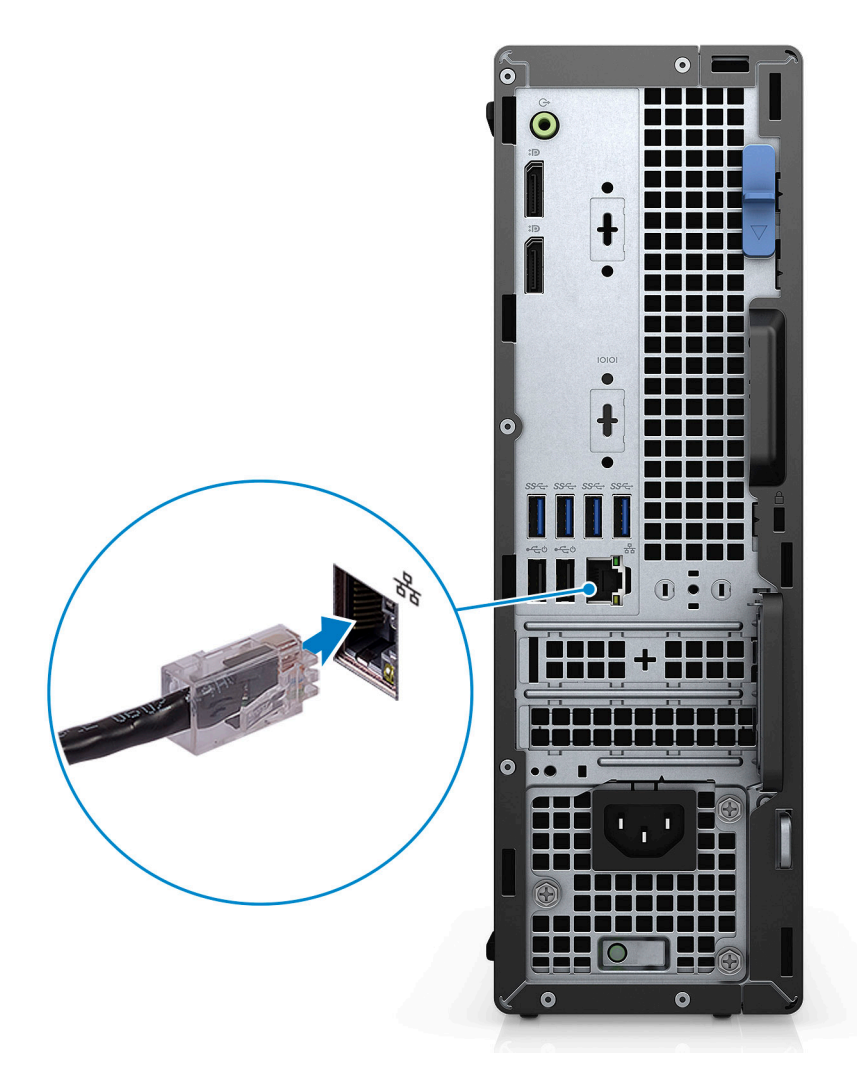

3. Connect the display.

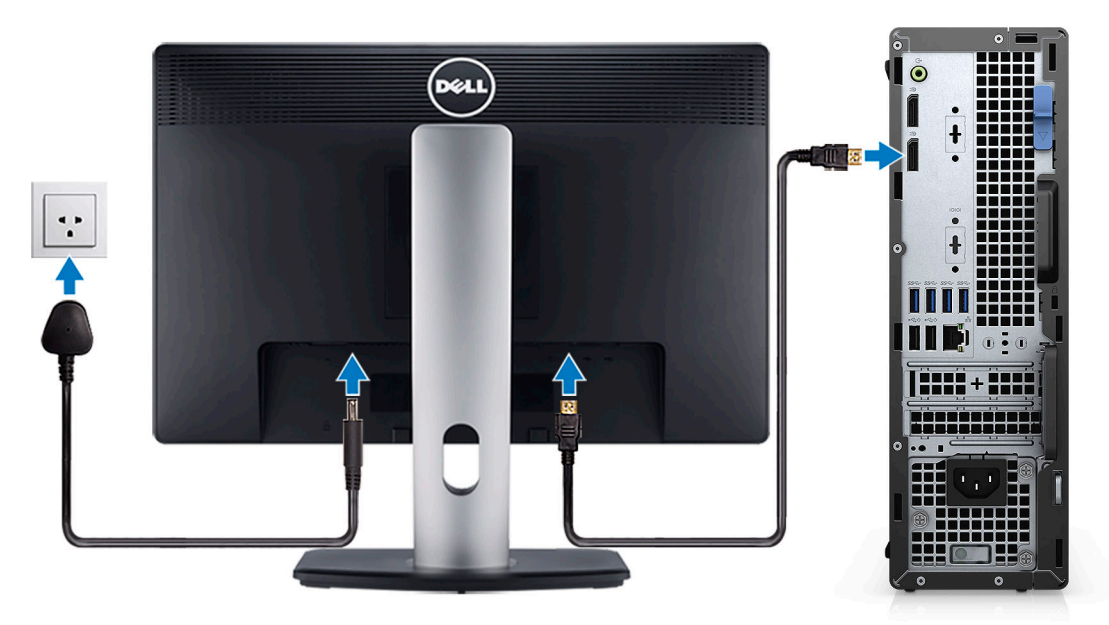

4. Connect the power cable.

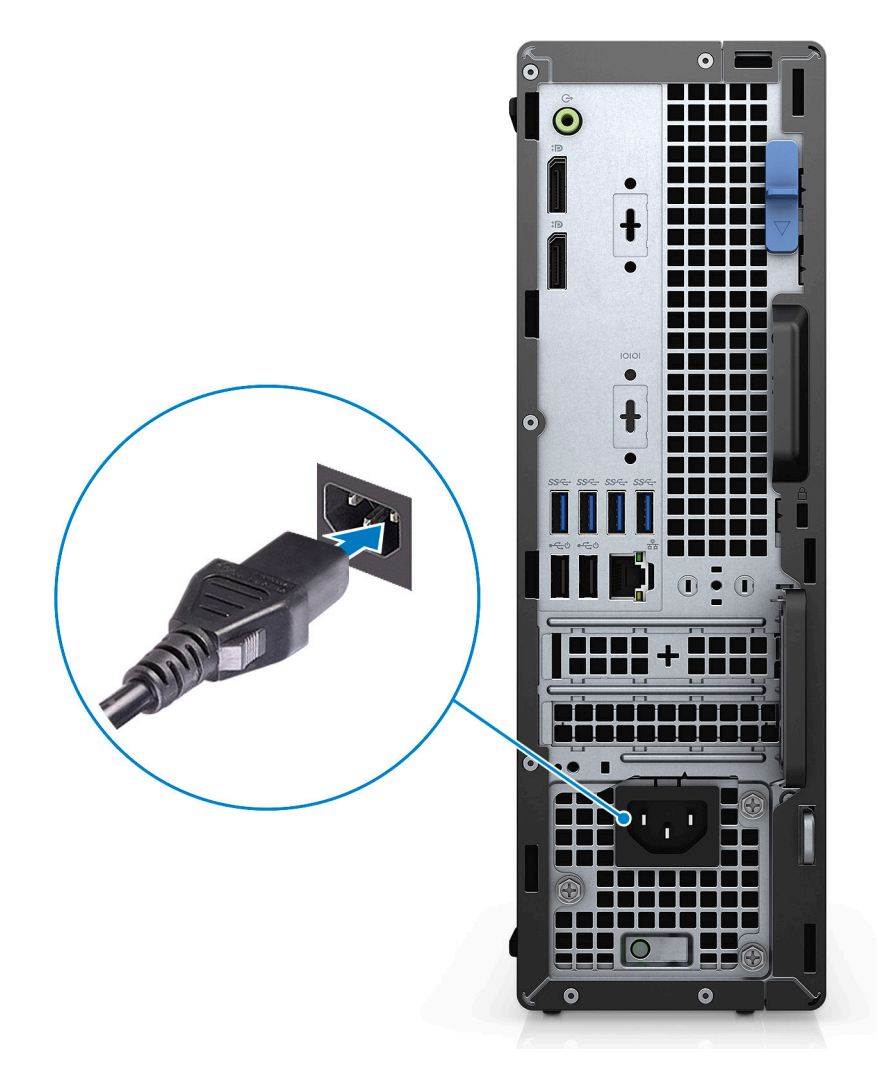

5. Press the power button.

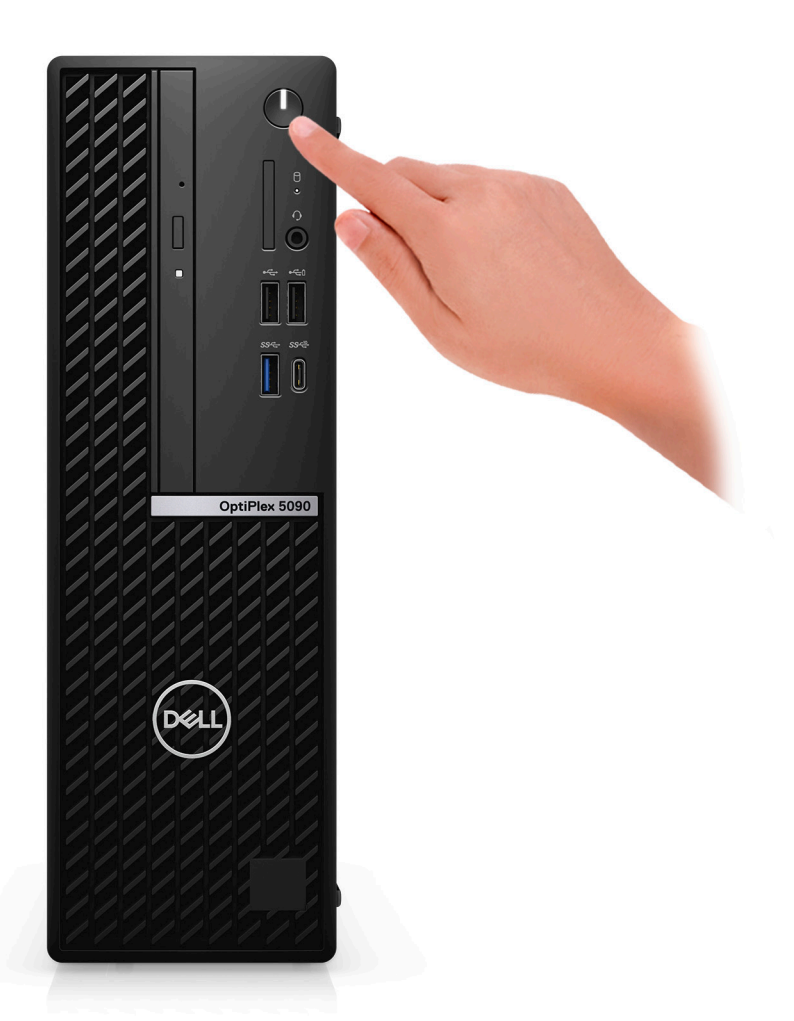

6. Finish Windows setup.

Follow the on-screen instructions to complete the setup. When setting up, Dell Technologies recommends:

- Connect to a network for Windows updates.
	- (i) NOTE: If connecting to a secured wireless network, enter the password for the wireless network access when prompted.
- If connected to the internet, sign-in with or create a Microsoft account. If not connected to the internet, create an offline account.
- On the **Support and Protection** screen, enter your contact details.
- 7. Locate and use Dell apps from the Windows Start menu—Recommended

#### **Table 1. Locate Dell apps**

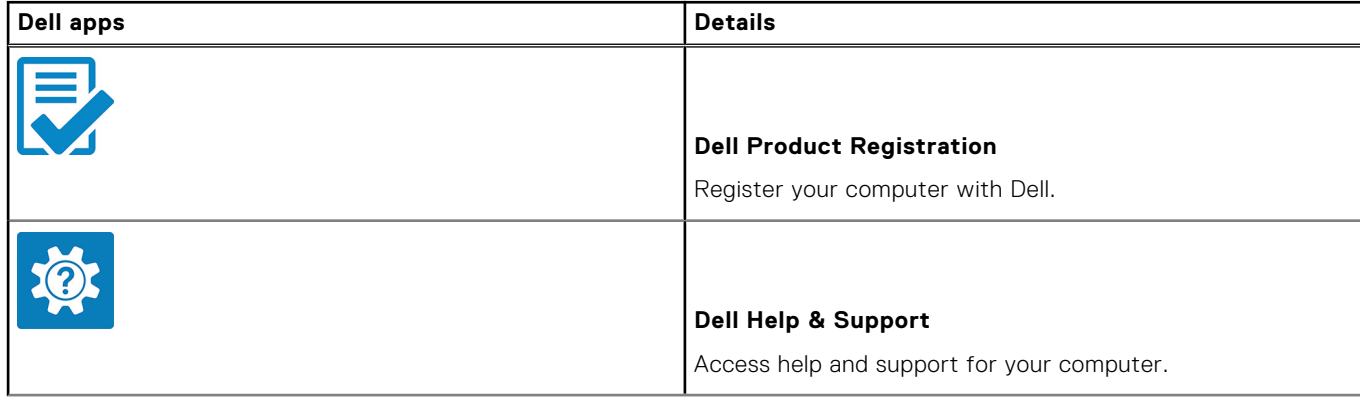

### **Table 1. Locate Dell apps (continued)**

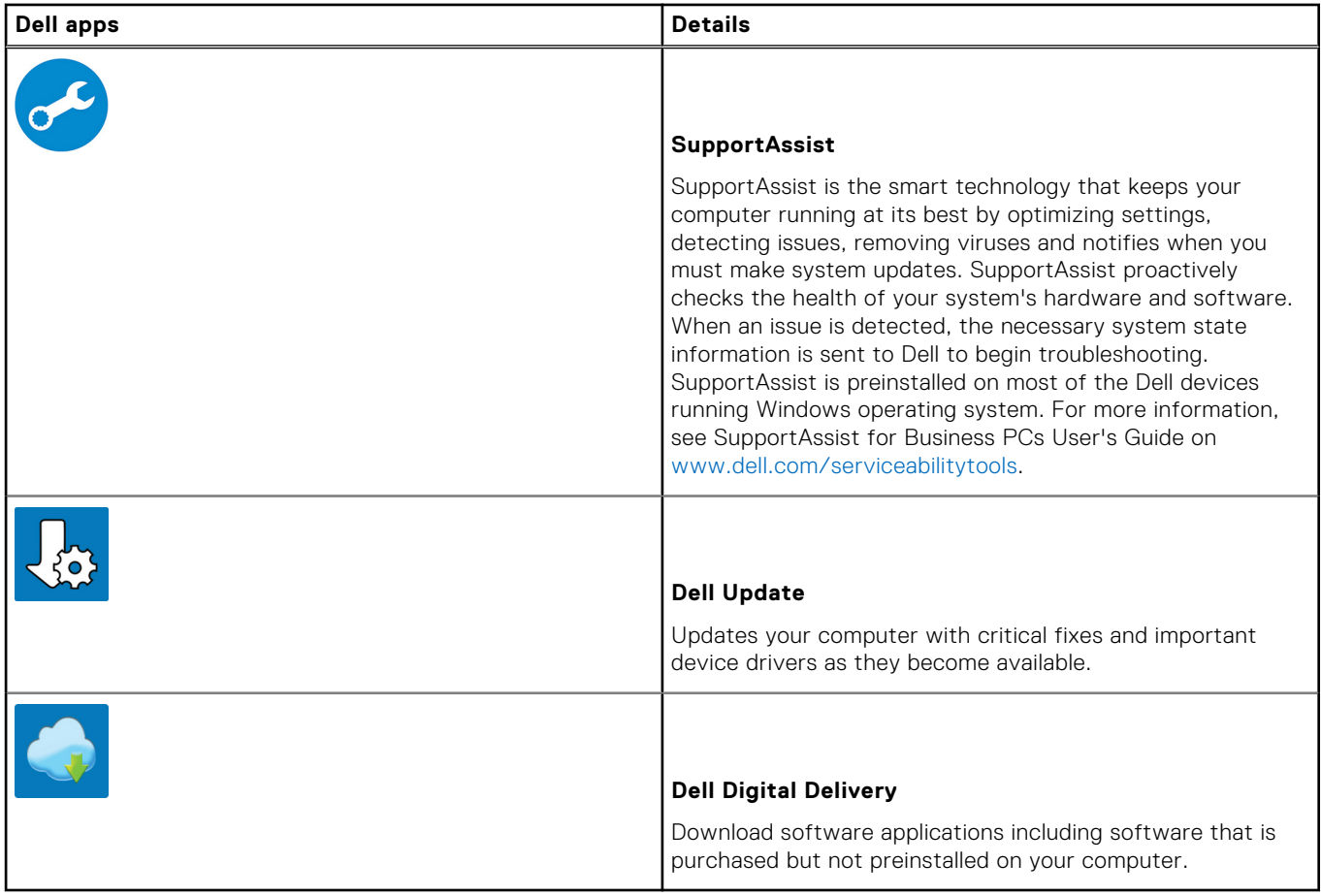

# <span id="page-8-0"></span>**Views of OptiPlex 5090 Small Form Factor**

### **Front**

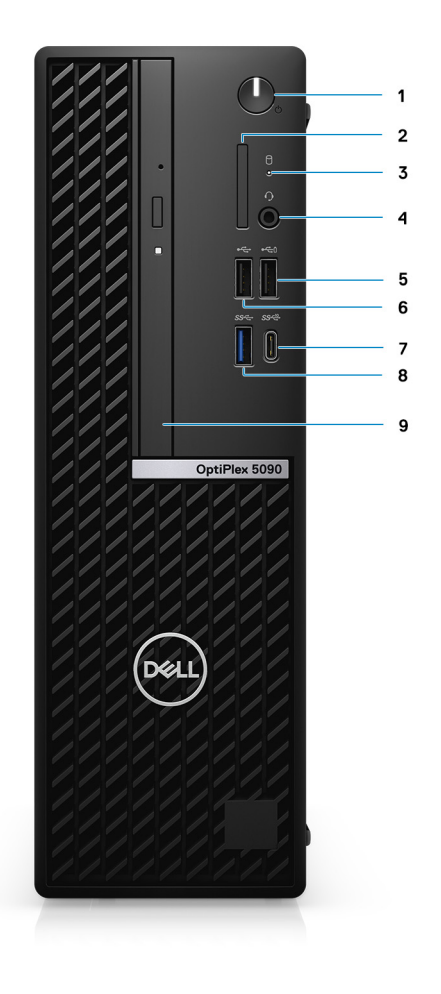

- 1. Power Button **NOTE:** The power button also works as the diagnostic LED.
- 2. SD-card reader (optional)
- 3. Hard-drive activity light
- 4. Universal audio port
- 5. One USB 2.0 port with PowerShare
- 6. One USB 2.0 port
- 7. One USB 3.2 Gen 2 Type-C port
- 8. One USB 3.2 Gen 1 port
- 9. Optical disk drive (optional)

## <span id="page-9-0"></span>**Back**

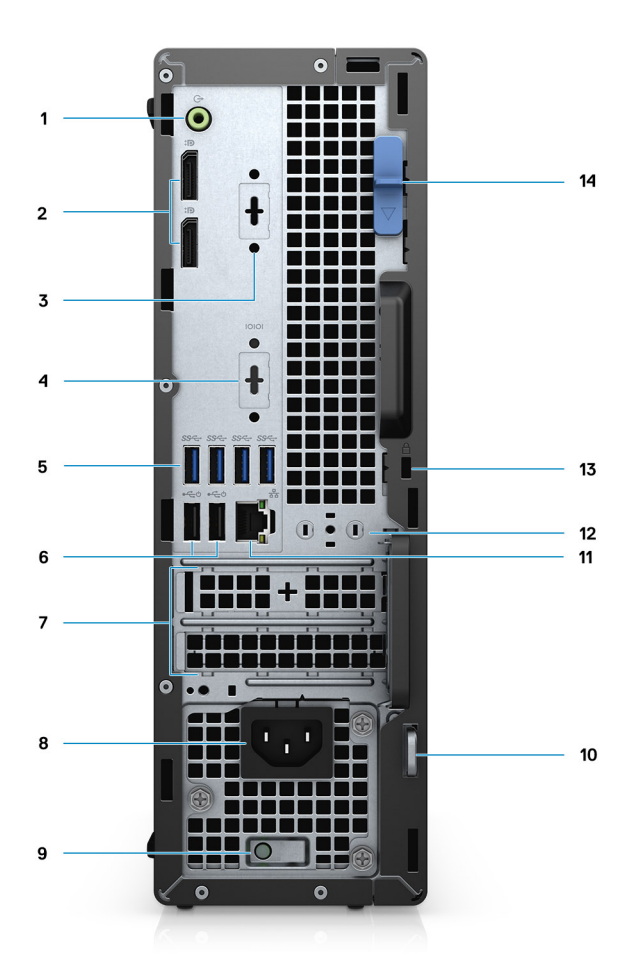

- 1. Line-out re-tasking Line-in audio port
- 2. Two DisplayPort 1.4 ports
- 3. One VGA port/DisplayPort 1.4 port/HDMI 2.0b port/USB 3.2 Gen 2 Type-C port with Alt-Mode (optional)
- 4. Serial port (optional)
- 5. Four USB 3.2 Gen 1 ports
- 6. Two USB 2.0 ports with SmartPower On
- 7. Two expansion card slots
- 8. Power connector port
- 9. Power supply diagnostic light
- 10. Padlock ring
- 11. RJ45 Ethernet port
- 12. Antenna module slot
- 13. Kensington security-cable slot
- 14. Release latch

# **Specifications of OptiPlex 5090**

### <span id="page-10-0"></span>**Dimensions and weight**

### **Table 2. Dimensions and weight**

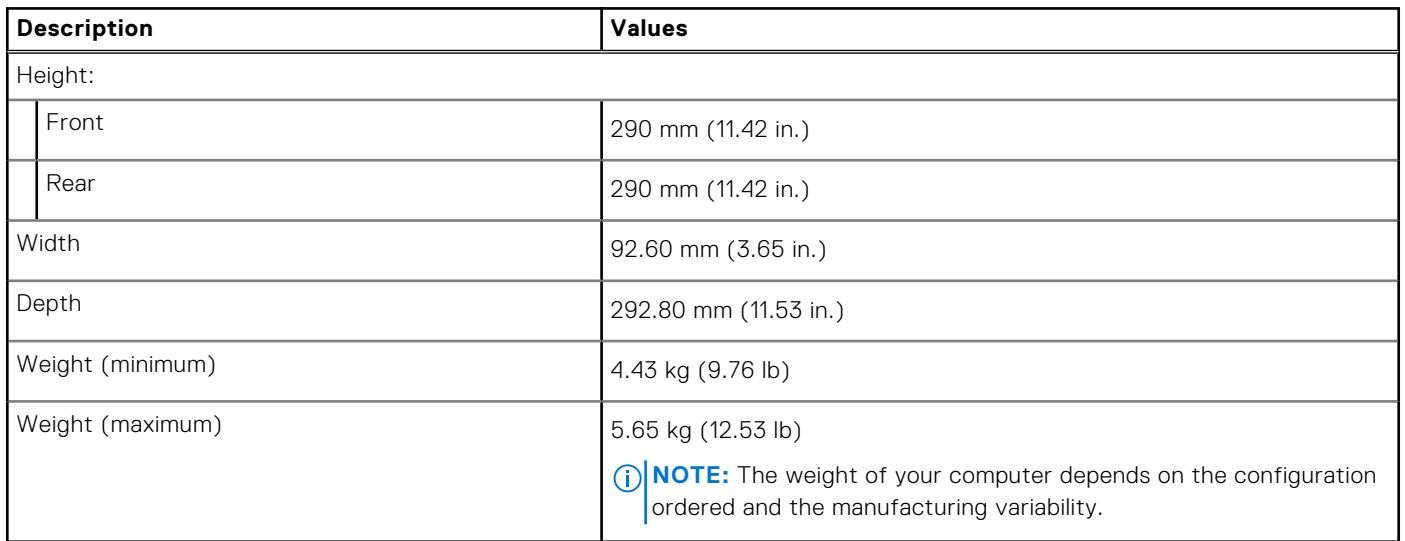

### **Processors**

The following table lists the details of the processors supported by your OptiPlex 5090.

#### **Table 3. Processors**

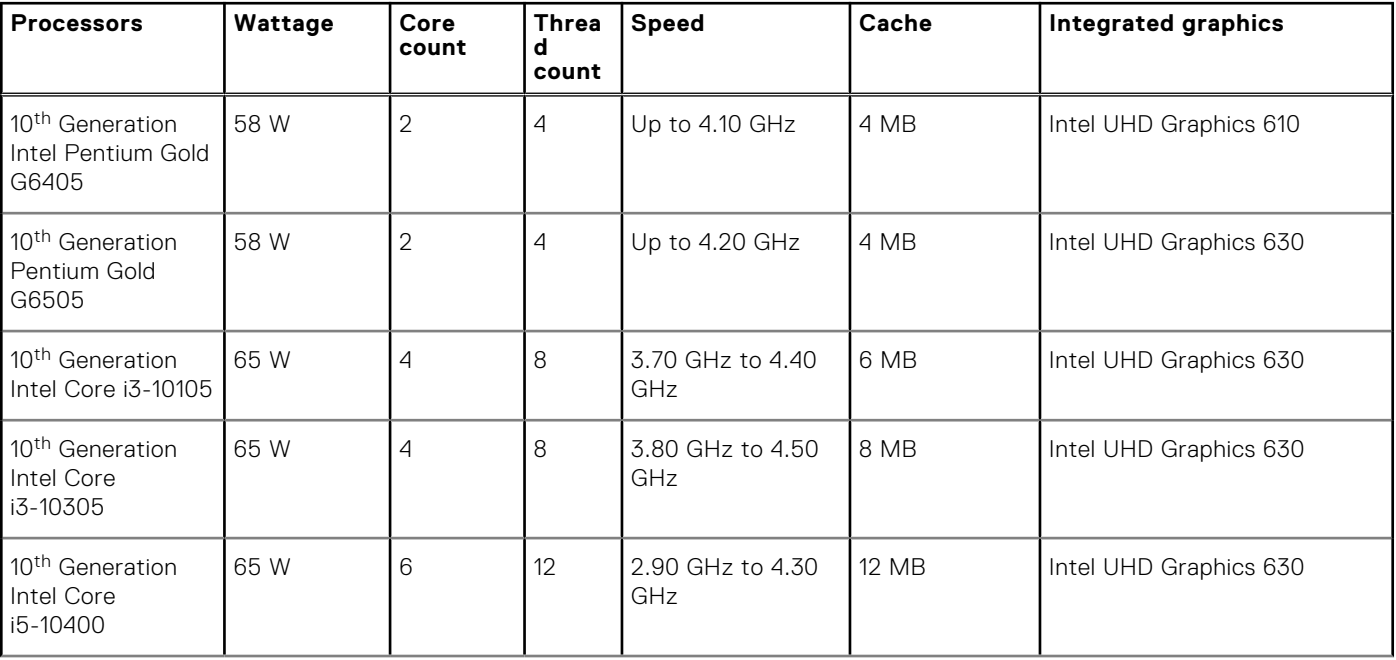

### <span id="page-11-0"></span>**Table 3. Processors (continued)**

![](_page_11_Picture_342.jpeg)

## **Chipset**

The following table lists the details of the chipset supported by your OptiPlex 5090

#### **Table 4. Chipset**

![](_page_11_Picture_343.jpeg)

### **Operating system**

Your OptiPlex 5090 supports the following operating systems:

- Windows 11 Home, 64-bit
- Windows 11 Home National Academic, 64-bit
- Windows 11 Pro, 64-bit
- Windows 11 Pro National Academic, 64-bit
- <span id="page-12-0"></span>● Windows 10 Home, 64-bit
- Windows 10 Pro, 64-bit
- Windows 10 Pro Education, 64-bit
- Windows 10 IoT Enterprise 2019 LTSC (OEM only)
- Windows 10 CMIT Government Edition, 64-bit (China only)
- Ubuntu 20.04 LTS, 64-bit
- Kylin Linux Desktop version 10.1 (China only)

### **Memory**

The following table lists the memory specifications of your OptiPlex 5090.

#### **Table 5. Memory specifications**

![](_page_12_Picture_255.jpeg)

#### <span id="page-13-0"></span>**Table 5. Memory specifications (continued)**

![](_page_13_Picture_251.jpeg)

### **Memory configuration matrix**

#### **Table 6. Memory configuration matrix**

![](_page_13_Picture_252.jpeg)

**NOTE:** Memory speed varies by different type of DPC (DIMM per Channel) installation.

**NOTE:** Systems configured with 128 GB memory will only run at 2933MHz.

**NOTE:** Memory on systems configured with 11<sup>th</sup> Generation Intel processors will run at 2933 MHz clock speed when in Dual-channel mode.

### **Table 7. Dual-channel mode**

![](_page_13_Picture_253.jpeg)

#### <span id="page-14-0"></span>**Table 7. Dual-channel mode (continued)**

![](_page_14_Picture_195.jpeg)

### **External ports**

The following table lists the external ports of your OptiPlex 5090.

#### **Table 8. External ports**

![](_page_14_Picture_196.jpeg)

### **Internal slots**

The following table lists the internal slots of your OptiPlex 5090.

### **Table 9. Internal slots**

![](_page_14_Picture_197.jpeg)

#### <span id="page-15-0"></span>**Table 9. Internal slots (continued)**

![](_page_15_Picture_245.jpeg)

## **Ethernet**

The following table lists the wired Ethernet Local Area Network (LAN) specifications of your OptiPlex 5090.

### **Table 10. Ethernet specifications**

![](_page_15_Picture_246.jpeg)

### **Wireless module**

The following table lists the Wireless Local Area Network (WLAN) module specifications of your OptiPlex 5090.

### **Table 11. Wireless module specifications**

![](_page_15_Picture_247.jpeg)

### **Audio**

The following table lists the audio specifications of your OptiPlex 5090.

### **Table 12. Audio specifications**

![](_page_15_Picture_248.jpeg)

#### <span id="page-16-0"></span>**Table 12. Audio specifications (continued)**

![](_page_16_Picture_327.jpeg)

### **Storage**

Your computer supports one of the following configurations:

#### **Table 13. Storage Matrix**

![](_page_16_Picture_328.jpeg)

### **Table 14. Storage specifications**

![](_page_16_Picture_329.jpeg)

![](_page_17_Picture_191.jpeg)

#### <span id="page-17-0"></span>**Table 14. Storage specifications (continued)**

### **RAID (Redundant Array of Independent Disks)**

For optimal performance when configuring drives as a RAID volume, Dell recommends drive models that are identical.

**NOTE:** RAID is not supported on Intel Optane configurations.

RAID 0 (Striped, Performance) volumes benefit from higher performance when drives are matched because the data is split across multiple drives: any I/O operations with block sizes larger than the stripe size splits the I/O and become constrained by the slowest of the drives. For RAID 0 I/O operations where block sizes are smaller than the stripe size, whichever drive the I/O operation targets determine the performance, which increases variability and results in inconsistent latencies. This variability is particularly pronounced for write operations, and it can be problematic for applications that are latency sensitive. One such example of this is any application that performs thousands of random writes per second in small block sizes.

RAID 1 (Mirrored, Data Protection) volumes benefit from higher performance when drives are matched because the data is mirrored across multiple drives: all I/O operations must be performed identically to both drives, thus variations in drive performance when the models are different, results in the I/O operations completing only as fast as the slowest drive. While this does not suffer the variable latency issue in small random I/O operations as with RAID 0 across heterogeneous drives, the impact is nonetheless large because the higher performing drive becomes limited in all I/O types. One of the worst examples of constrained performance here is when using unbuffered I/O. To ensure that writes are fully committed to non-volatile regions of the RAID volume, unbuffered I/O bypasses cache (for example by using the Force Unit Access bit in the NVMe protocol) and the I/O operation will not complete until all the drives in the RAID volume have completed the request to commit the data. This kind of IO operation completely negates any advantage of a higher performing drive in the volume.

Care must be taken to match not only the drive vendor, capacity, and class, but also the specific model. Drives from the same vendor, with the same capacity, and even within the same class, can have different performance characteristics for certain types of I/O operations. Thus, matching by model ensures that the RAID volumes are consisted of a homogeneous array of drives that deliver all the benefits of a RAID volume without incurring the additional penalties when one or more drives in the volume are lower performing.

OptiPlex 7080 supports RAID with more than one hard drive configuration.

### **Intel Optane memory**

Intel Optane memory functions only as a storage accelerator. It neither replaces nor adds to the memory (RAM) installed on your computer.

**NOTE:** Intel Optane memory is supported on computers that meet the following requirements:

- 7<sup>th</sup> Generation or higher Intel Core i3/i5/i7 processor
- Windows 10 64-bit version or higher
- Latest version of Intel Rapid Storage Technology driver

#### **Table 15. Intel Optane memory**

![](_page_17_Picture_192.jpeg)

### <span id="page-18-0"></span>**Table 15. Intel Optane memory (continued)**

![](_page_18_Picture_219.jpeg)

### **Media-card reader**

### **Table 16. Media-card reader specifications**

![](_page_18_Picture_220.jpeg)

### **Power ratings**

The following table lists the power rating specifications of OptiPlex 5090.

### **Table 17. Power ratings**

![](_page_18_Picture_221.jpeg)

### **Power Supply power cable specs**

#### **Table 18. Power Supply power cable specs**

![](_page_18_Picture_222.jpeg)

#### <span id="page-19-0"></span>**Table 18. Power Supply power cable specs (continued)**

● One 6 pin connector for system board

### **GPU—Integrated**

The following table lists the specifications of the integrated Graphics Processing Unit (GPU) supported by your OptiPlex 5090.

#### **Table 19. GPU—Integrated**

![](_page_19_Picture_230.jpeg)

### **GPU—Discrete**

The following table lists the specifications of the discrete Graphics Processing Unit (GPU) supported by your OptiPlex 5090.

#### **Table 20. GPU—Discrete**

![](_page_19_Picture_231.jpeg)

### **Multiple display support matrix**

#### **Table 21. Integrated - Multiple display support matrix**

![](_page_19_Picture_232.jpeg)

#### **Table 22. Discrete - Multiple display support matrix**

![](_page_19_Picture_233.jpeg)

![](_page_20_Picture_207.jpeg)

### <span id="page-20-0"></span>**Table 22. Discrete - Multiple display support matrix (continued)**

### **Operating and storage environment**

This table lists the operating and storage specifications of your OptiPlex 5090.

**Airborne contaminant level:** G1 as defined by ISA-S71.04-1985

#### **Table 23. Computer environment**

![](_page_20_Picture_208.jpeg)

### **CAUTION: Operating and storage temperature ranges may differ among components, so operating or storing the device outside these ranges may impact the performance of specific components.**

\* Measured using a random vibration spectrum that simulates user environment.

† Measured using a 2 ms half-sine pulse when the hard drive is in use.

## **Energy Star, EPEAT and Trusted Platform Module (TPM)**

#### **Table 24. Energy Star, EPEAT and TPM**

![](_page_20_Picture_209.jpeg)

### **NOTE:**

TPM 2.0 is FIPS 140-2 certified.

TPM is not available in all countries.

**4**

# **Getting help and contacting Dell**

### <span id="page-22-0"></span>Self-help resources

You can get information and help on Dell products and services using these self-help resources:

#### **Table 25. Self-help resources**

![](_page_22_Picture_146.jpeg)

### Contacting Dell

To contact Dell for sales, technical support, or customer service issues, see [www.dell.com/contactdell](https://www.dell.com/contactdell).

**NOTE:** Availability varies by country/region and product, and some services may not be available in your country/region.

**(i)** NOTE: If you do not have an active Internet connection, you can find contact information about your purchase invoice, packing slip, bill, or Dell product catalog.